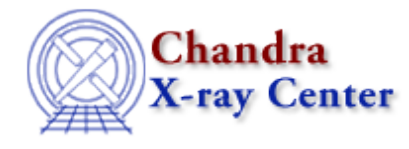

URL[: http://cxc.harvard.edu/ciao3.4/dmtype2split.html](http://cxc.harvard.edu/ciao3.4/dmtype2split.html) Last modified: December 2006

# *AHELP for CIAO 3.4* **dmtype2split** Context: tools

*Jump to:* [Description](#page-0-0) [Examples](#page-0-1) [Parameters](#page-1-0) [Bugs](#page-2-0) [See Also](#page-2-1)

## **Synopsis**

Create a type 1 output file for specified rows of a type 2 file.

### **Syntax**

dmtype2split infile outfile [rows] [clobber] [verbose]

## <span id="page-0-0"></span>**Description**

CIAO extends the concept of type 1 and type 2 PHA files to general tables. A type 1 file of size N is a simple table consisting of scalar columns each with N rows. A type 2 file of size N x M is a table with M rows in which each column is either scalar or an array of size N. Each row of the type 2 file corresponds to a whole type 1 file, and `dmtype2split' performs this mapping.

The mapping consists of turning each array column entry from `sideways' to `vertical', so that an array of 4096 values becomes a column with 4096 rows. Scalar columns map to keywords in the output file.

Each of the rows in the type 2 file specified by either the "rows" parameter (whose use is currently being 'deprecated') or the datamodel filter syntax (i.e. infile="filname.fits[#row=N:M,P:Q,..]"), is copied to a type 1 file. The rows are specified in a comma– and colon–delimited list. Each output file has the basic header keywords and subspace copied from the input. If the input file is a pha file, keywords required by the OGIP format are also written; otherwise, generic keywords are written. For each scalar column in the input, the coordinate keyword information is written, and the datatype, value, and unit are written as a keyword. For each input column that is an array, a column is created from the datatype, value, and unit; the row of input data is read and written to the output column.

<span id="page-0-1"></span>The rows can be specified in the comma− and colon−delimited list in any order (e.g., "1:4,6,9:12" or "6,1:4,9:12" or "1:4,9:12,6", etc ). A colon−delimited interval is inclusive (e.g., "2:5" means rows 2, 3, 4, 5). If the number of rows specified does not equal the number of output files specified, the program exits with an error message. If no rows are specified, rows 1,2,...,n are written, where n is the number of output files in the outfile stack.

### **Example 1**

```
dmtype2split in3.fits"[#row=1:3,6]" @outlist
```
From the type 2 input file, create 4 type 1 output files (1 each for rows 1, 2, 3, and 6 ). In this case the output file stack outlist must have 4 file names.

## **Example 2**

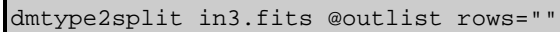

From the type 2 input file, create type 1 output files (1 each for rows 1, 2, 3,..n where n is the number of output files in outlist).

### <span id="page-1-0"></span>**Parameters**

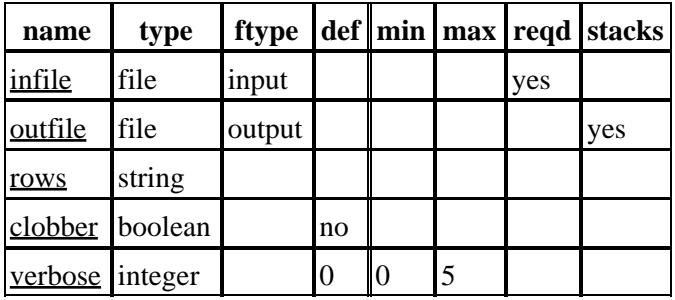

### **Detailed Parameter Descriptions**

<span id="page-1-1"></span>**Parameter=infile (file required filetype=input)**

*The type 2 input file.*

#### <span id="page-1-2"></span>**Parameter=outfile (file filetype=output stacks=yes)**

*The output dataset or stack.*

<span id="page-1-3"></span>**Parameter=rows (string)**

*The rows specification specified in a comma− and colon−delimited list; any number of subintervals can be specified in any order.*

As of CIAO3.0.0 this parameter is being deprecated. In future releases it will no longer be available. Please use a DM filter to select the desired rows.

#### <span id="page-1-4"></span>**Parameter=clobber (boolean default=no)**

*Specifies if an existing output file should be overwritten.*

#### <span id="page-2-2"></span>**Parameter=verbose (integer default=0 min=0 max=5)**

*Specifies the level of verbosity in displaying diagnostic messages (0−5).*

## <span id="page-2-0"></span>**Bugs**

See the <u>bugs page for this tool</u> on the CIAO website for an up–to–date listing of known bugs.

## <span id="page-2-1"></span>**See Also**

*dm*

dmcols, dmfiltering, dmopt

*tools*

dmappend, dmarfadd, dmgroup, dmgti, dmjoin, dmmerge, dmpaste, dmsort, dmtcalc, tg\_create\_mask, tg\_resolve\_events, tgdetect, tgextract, tgidselectsrc, tgmatchsrc

The Chandra X−Ray Center (CXC) is operated for NASA by the Smithsonian Astrophysical Observatory. 60 Garden Street, Cambridge, MA 02138 USA. Smithsonian Institution, Copyright © 1998−2006. All rights reserved.

URL: <http://cxc.harvard.edu/ciao3.4/dmtype2split.html> Last modified: December 2006 Ahelp: dmtype2split - CIAO 3.4